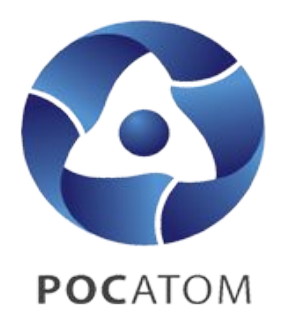

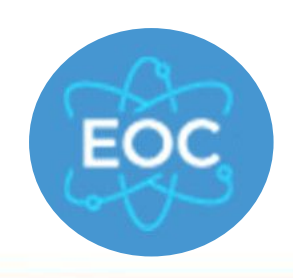

ГОСУДАРСТВЕННАЯ КОРПОРАЦИЯ ПО АТОМНОЙ ЭНЕРГИИ «РОСАТОМ»

## **Инструкция по подключению к Единой отраслевой системе управления качеством (ЕОС-Качество)**

**Москва, 2021**

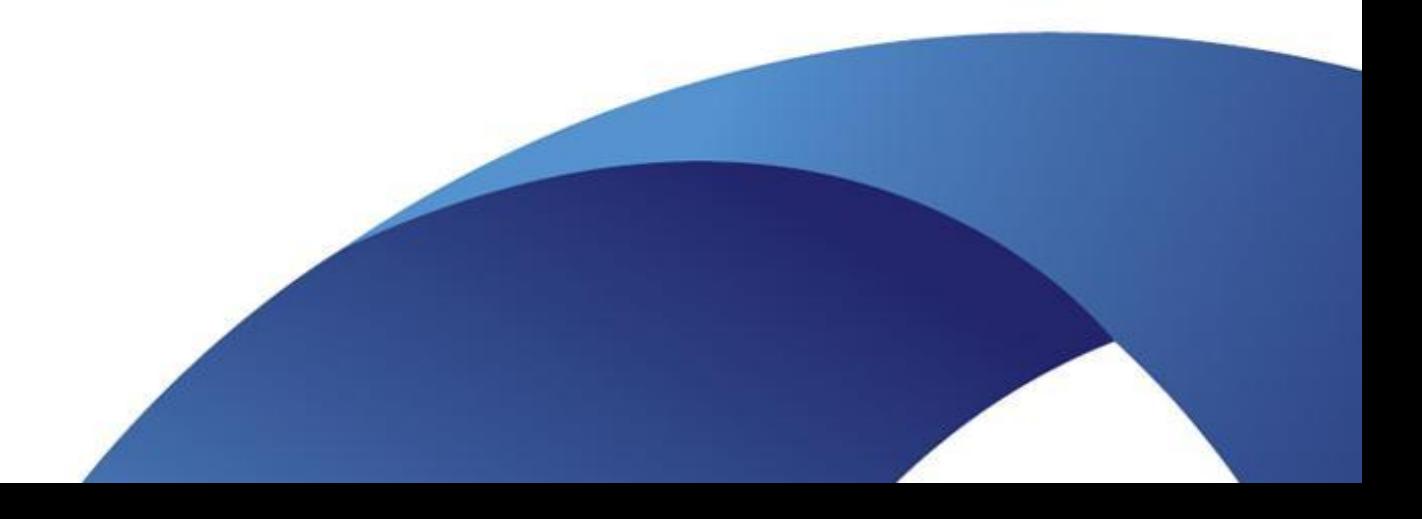

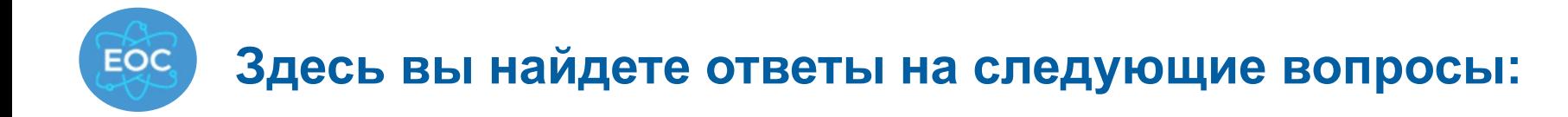

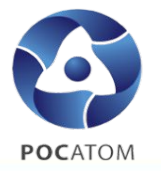

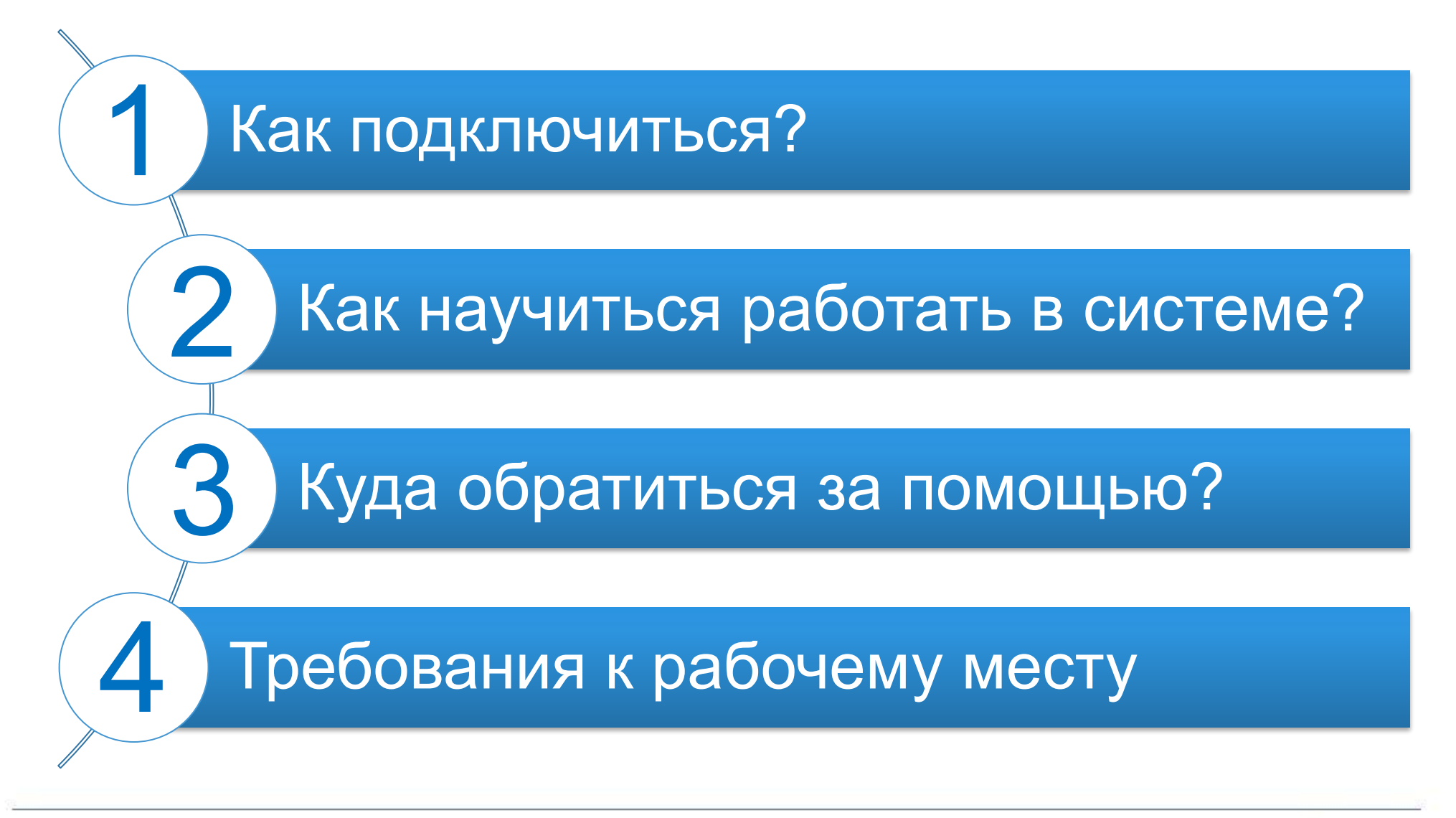

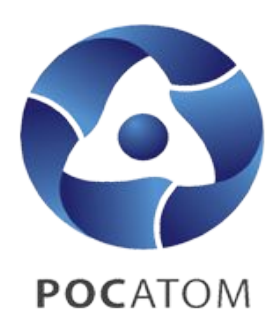

# **EOC**

#### ГОСУДАРСТВЕННАЯ КОРПОРАЦИЯ ПО АТОМНОЙ ЭНЕРГИИ «РОСАТОМ»

**Подключение осуществляется в соответствии с ЕОМУ по предоставлению пользователям доступа к централизованным ИТ-ресурсам: Приказ Госкорпорации «Росатом» от 30.12.2019г. №1/1517-П, Протокол по уточнению 1/1517-П в части ЕОС-Качество, Необходимым шаблоном Листа исполнения: Индивидуальный -** https://rosatom.ru/upload/docs/files/shablon\_li.xlsx **Массовые (используются при подключении 5 и более пользователей) .**

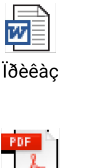

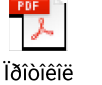

Øàáëîíû làññîâûõ ËÈ.zip

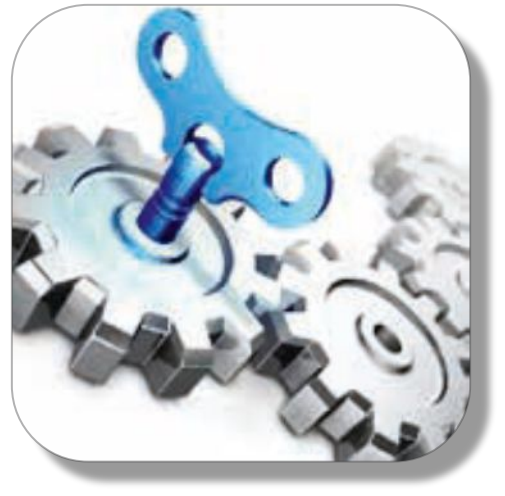

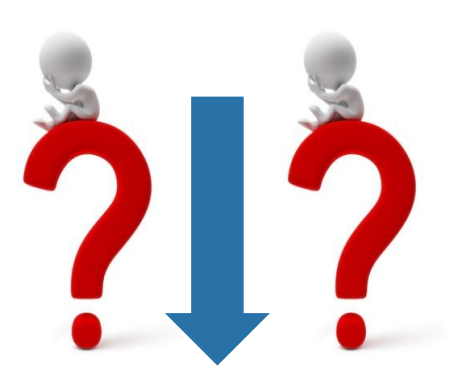

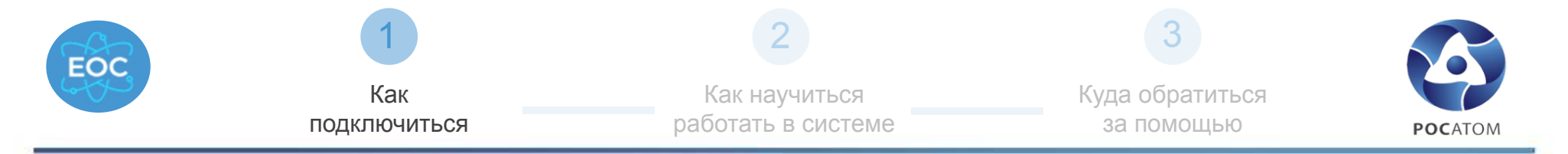

## **Выберите себя**

Категория А: Работники предприятий атомной отрасли

Слайд №4

Категория Б:

Прикрепленные лица, представители контрагентов / иных организаций

#### Категория В:

идане иноогранных гооудароть<br>граждане РФ, находящиеся на соответствия (категория В) территории иностранных государств Граждане иностранных государств и

Слайд №5 Слайд №6

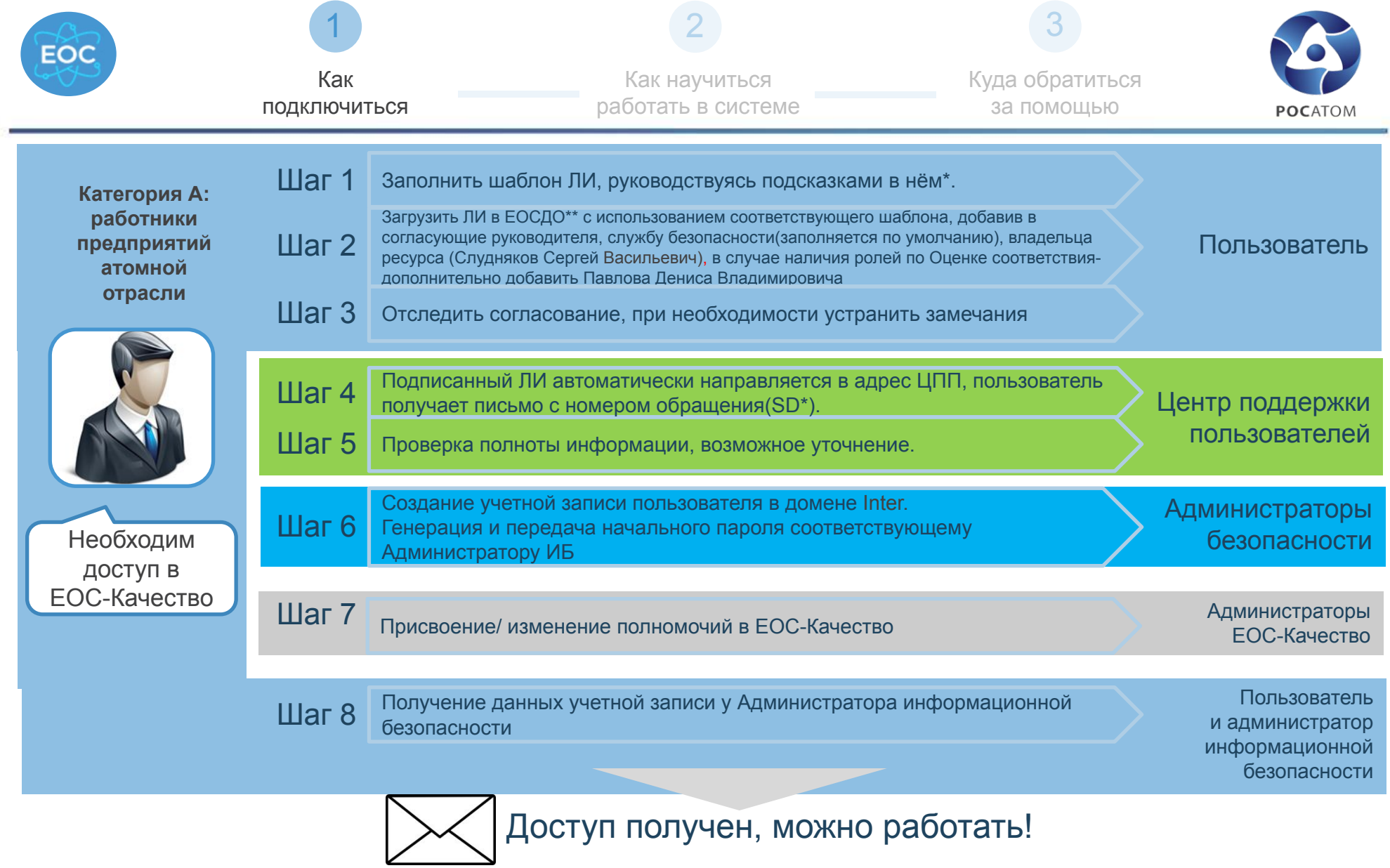

\* При необходимости создать обращение на <u>1111@greenatom.ru</u> с темой «Консультация по листу исполнения ЕОС-Качество»

\*\* При необходимости создать обращение на <u>1111@greenatom.ru</u> с темой «Консультация по загрузке листа исполнения в ЕОСДО»

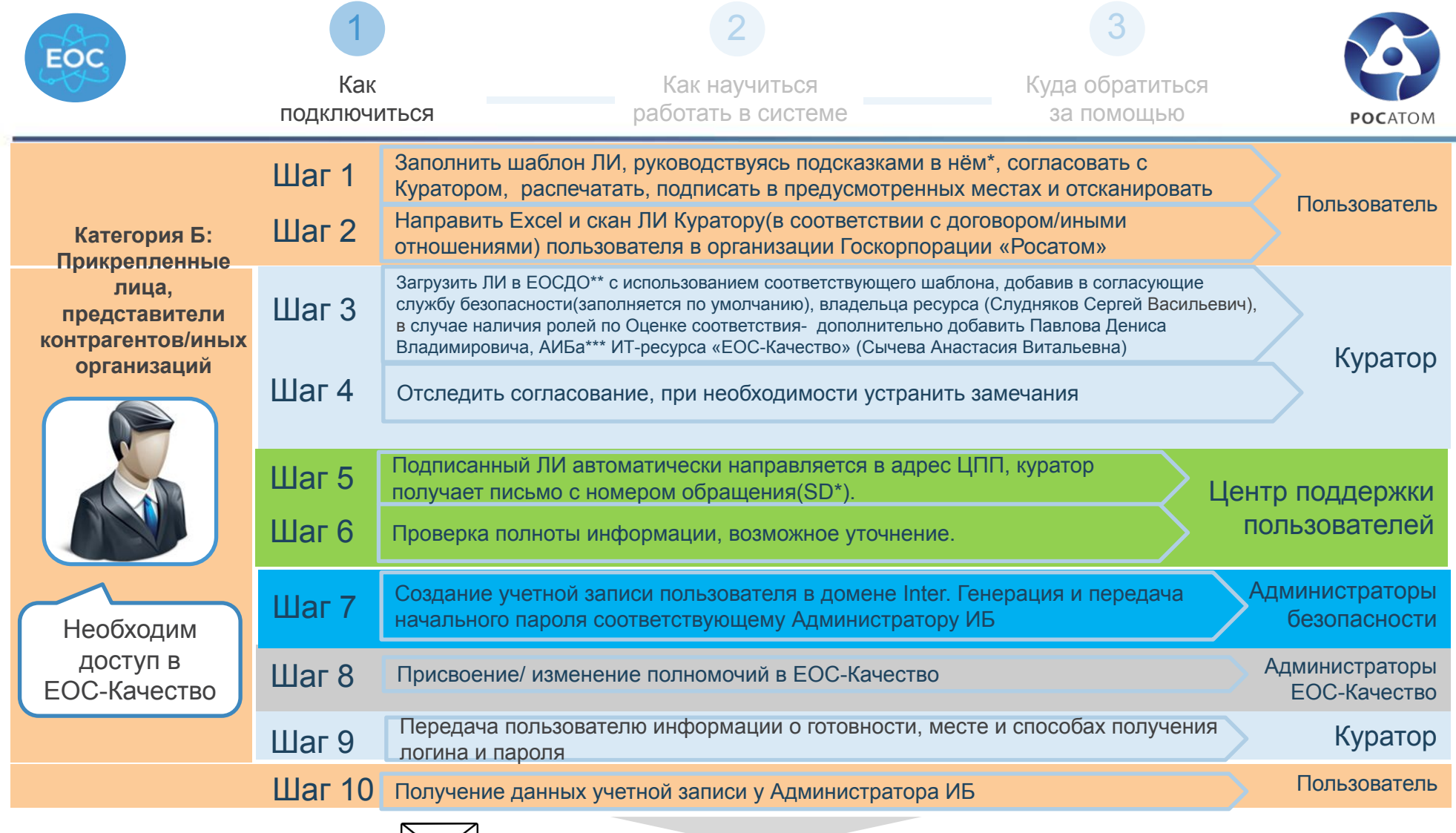

 $[\times]$  Доступ получен, можно работать!

• При необходимости создать обращение на 1111@greenatom.ru с темой «Консультация по листу исполнения ЕОС-Качество» или обратиться к Куратору. !!! В соответствии с п.3.2.1 Приказа 1/1517-П подключение одного и того же пользователя от двух разных организаций через одного Куратора невозможно. \*\* При необходимости создать обращение на 1111@greenatom.ru с темой «Консультация по загрузке листа исполнения в ЕОСДО»

\*\*\* Администратор информационной безопасности

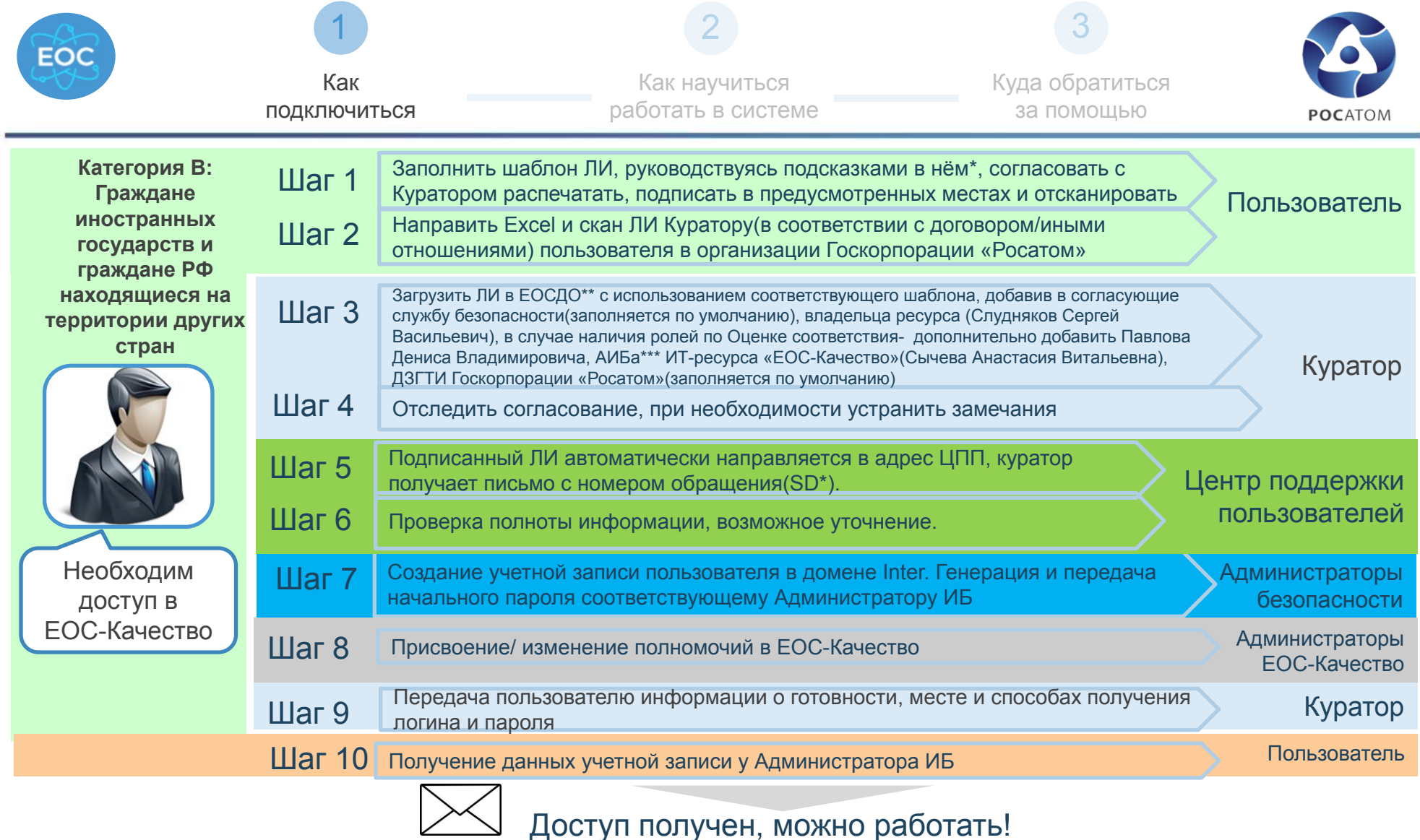

• При необходимости создать обращение на 1111@greenatom.ru с темой «Консультация по листу исполнения ЕОС-Качество» или обратиться к Куратору. !!! В соответствии с п.3.2.1 Приказа 1/1517-П подключение одного и того же пользователя от двух разных организаций через одного Куратора невозможно.

\*\* При необходимости создать обращение на 1111@greenatom.ru с темой «Консультация по загрузке листа исполнения в ЕОСДО»

\*\*\* Администратор информационной безопасности ИС ЕОС-Качество

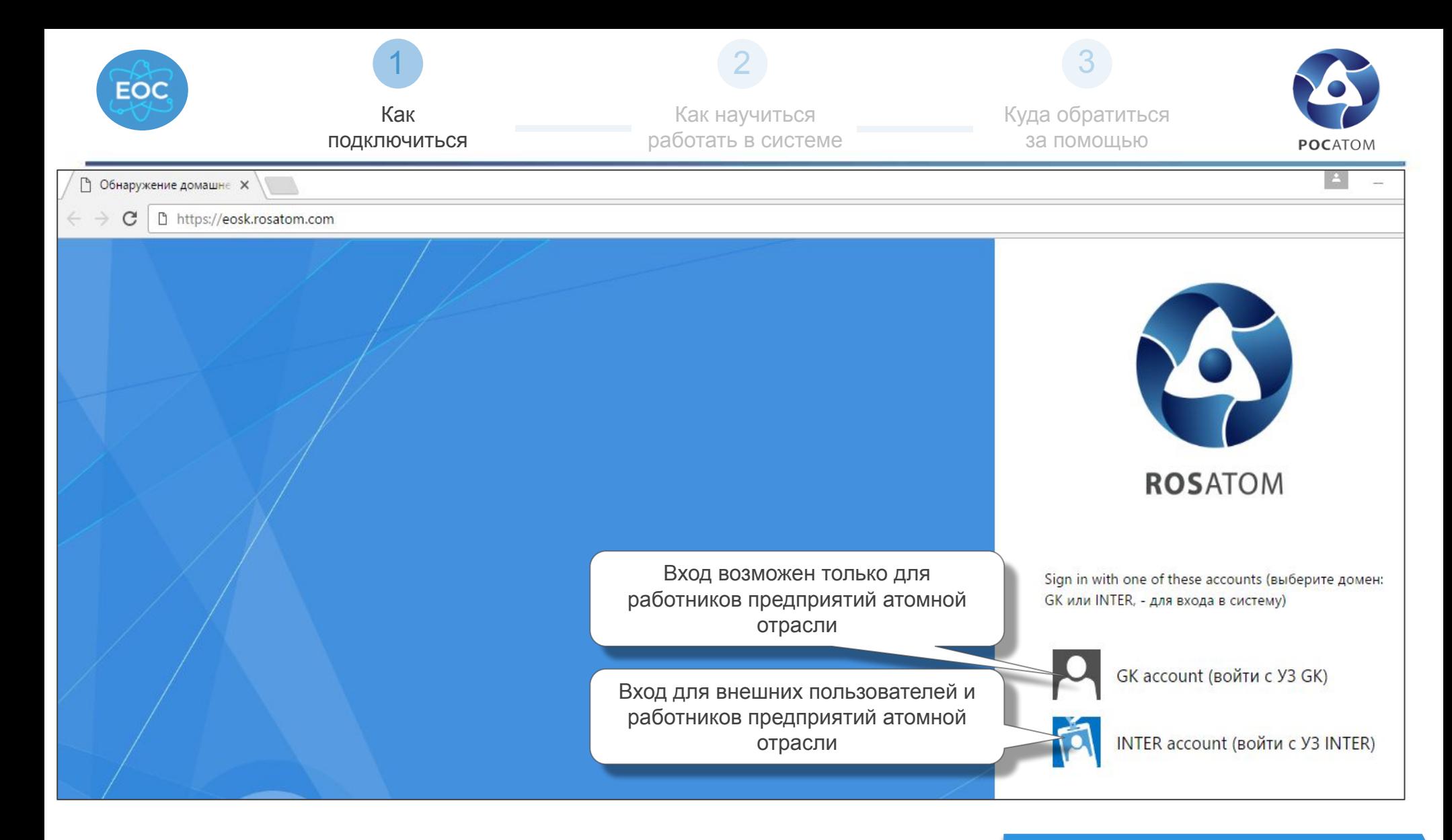

Рекомендуемые

браузеры: Internet Explorer 11 и выше

Google Chrome 51 и выше

Вы локальный администратор? Перейти на Слайд 11

**7**

Вернуться в содержание

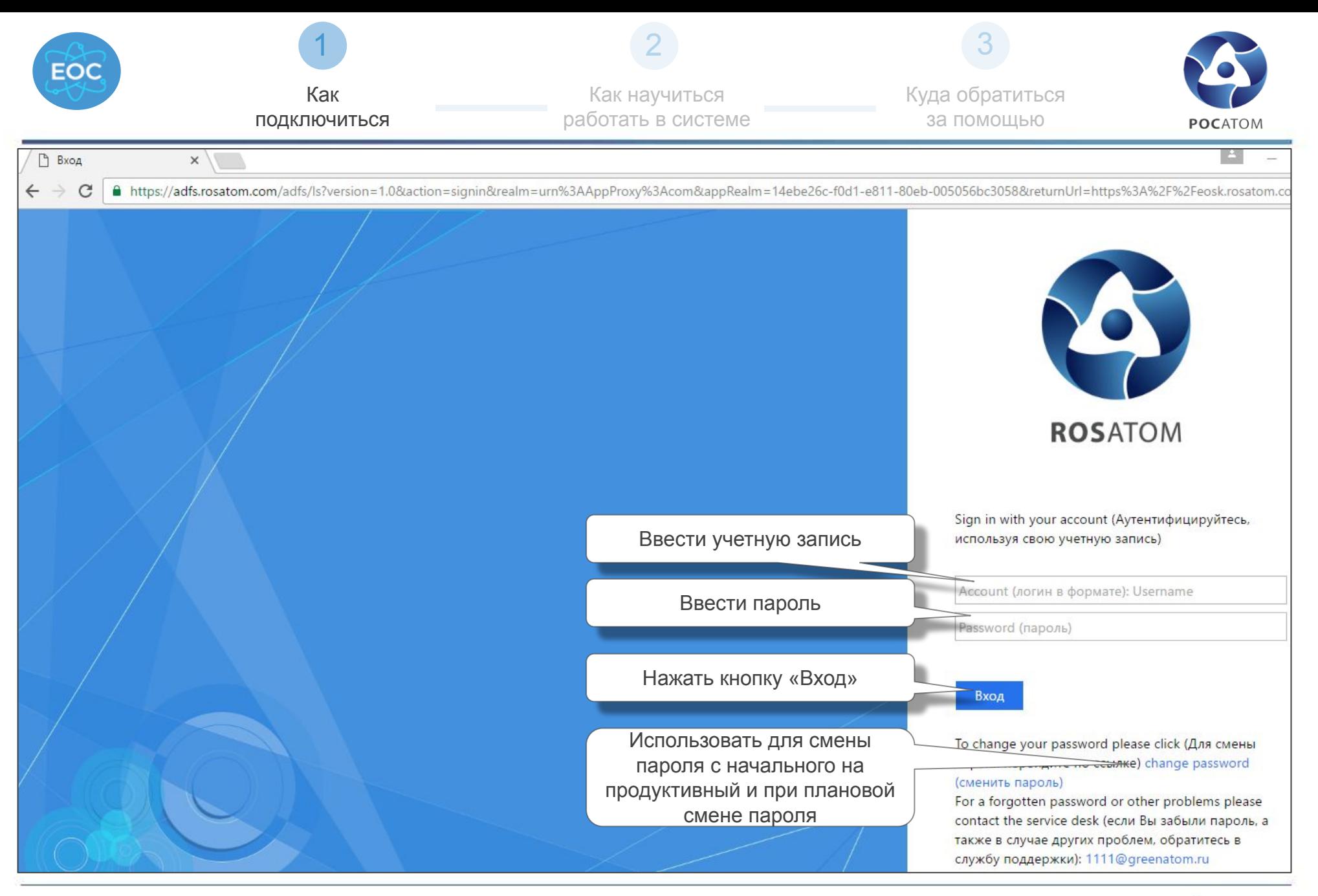

#### Вернуться в содержание

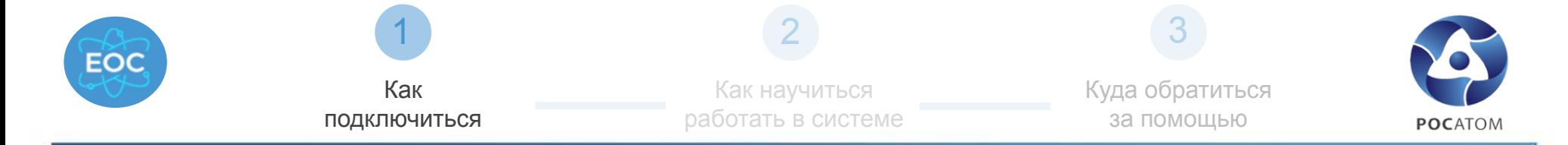

#### Начальное тестирование

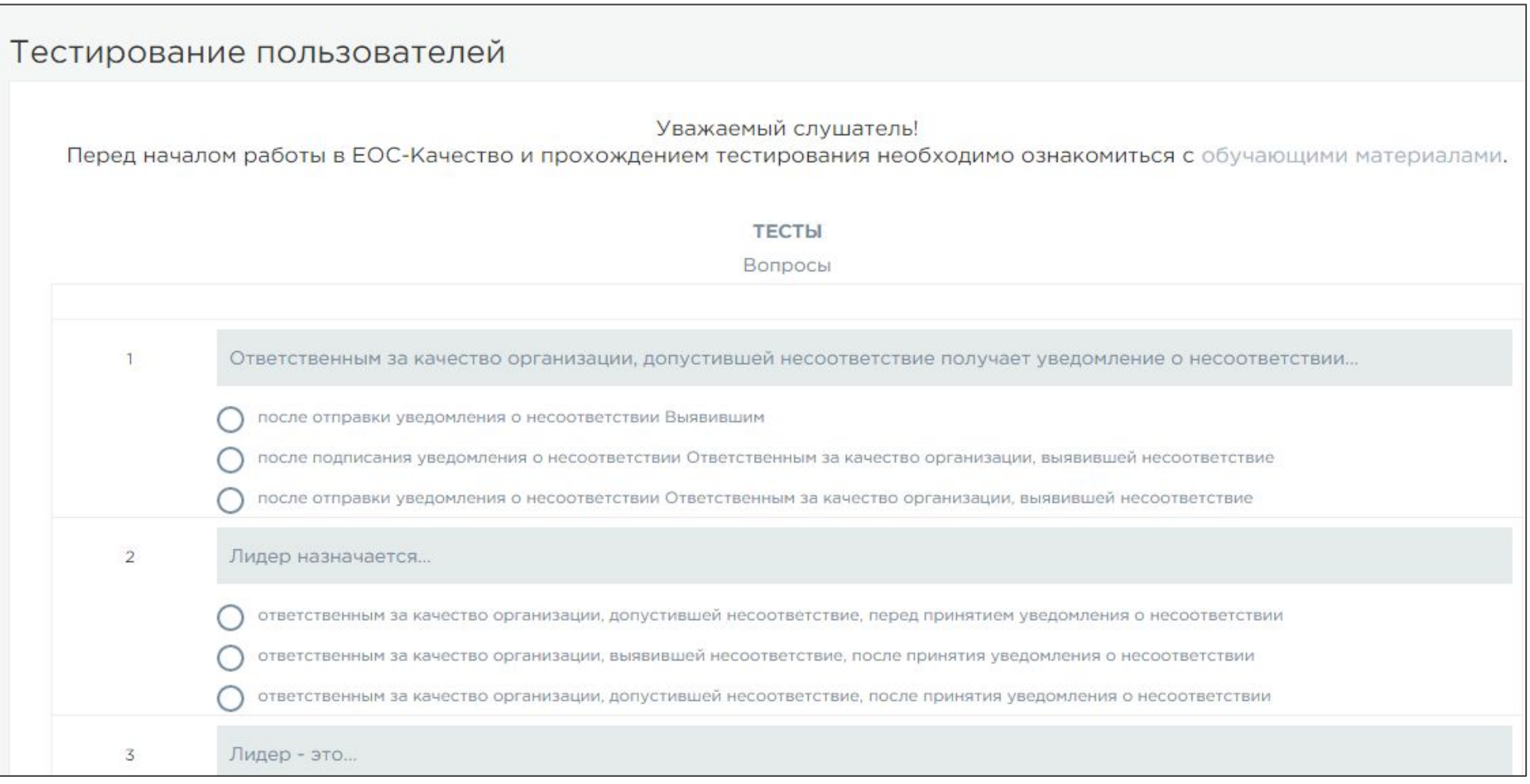

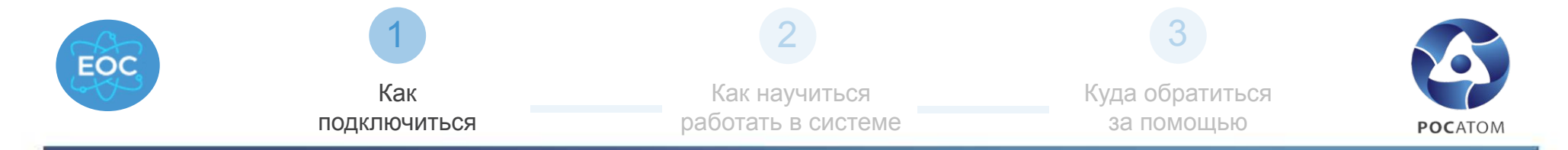

#### Стартовая страница

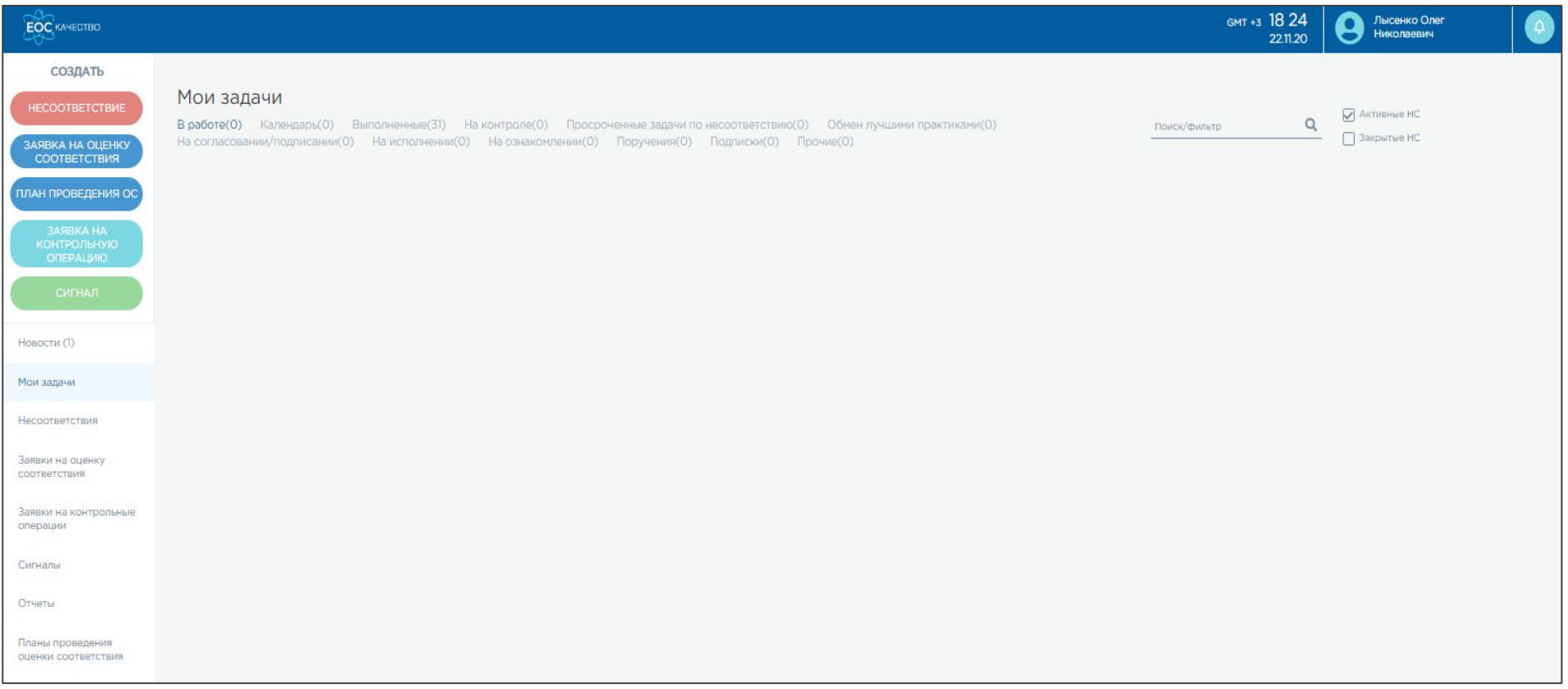

Описание разделов и доступных в них операций детально описано в Инструкции пользователя, расположенной в разделе «Нормативная документация» (см. Слайд 12).

**10**

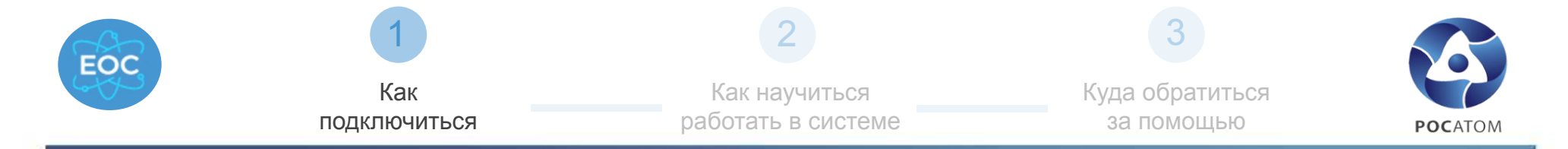

#### Вход в систему под Локальным администратором по ссылке https://eosk1c.rosatom.com/eosk/ru\_RU/

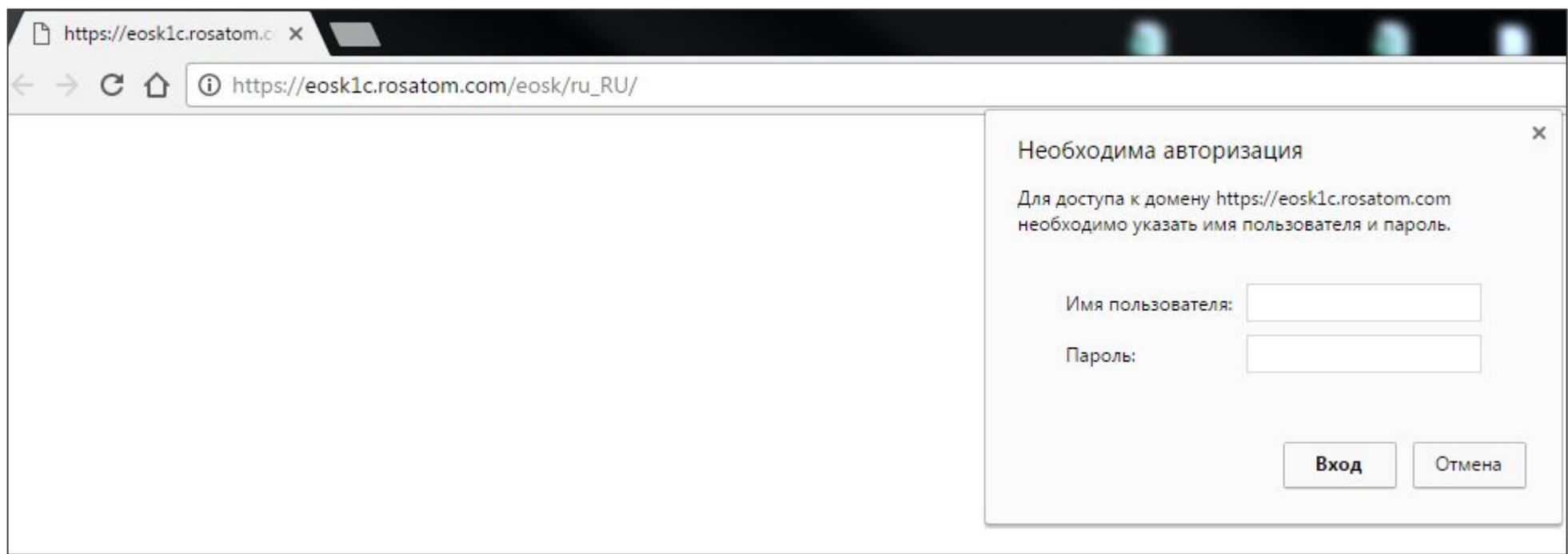

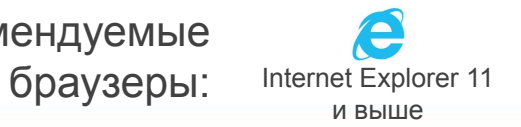

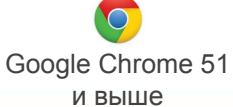

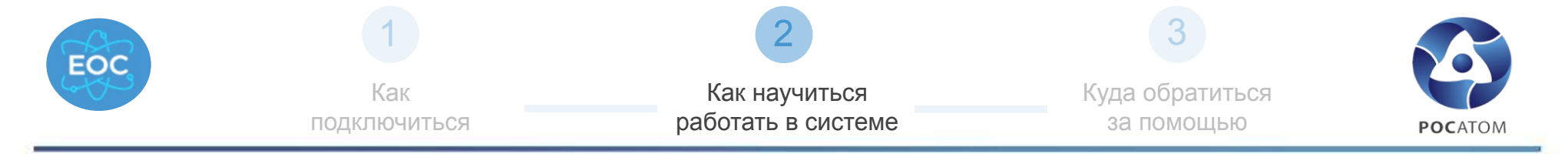

#### Обучающие материалы

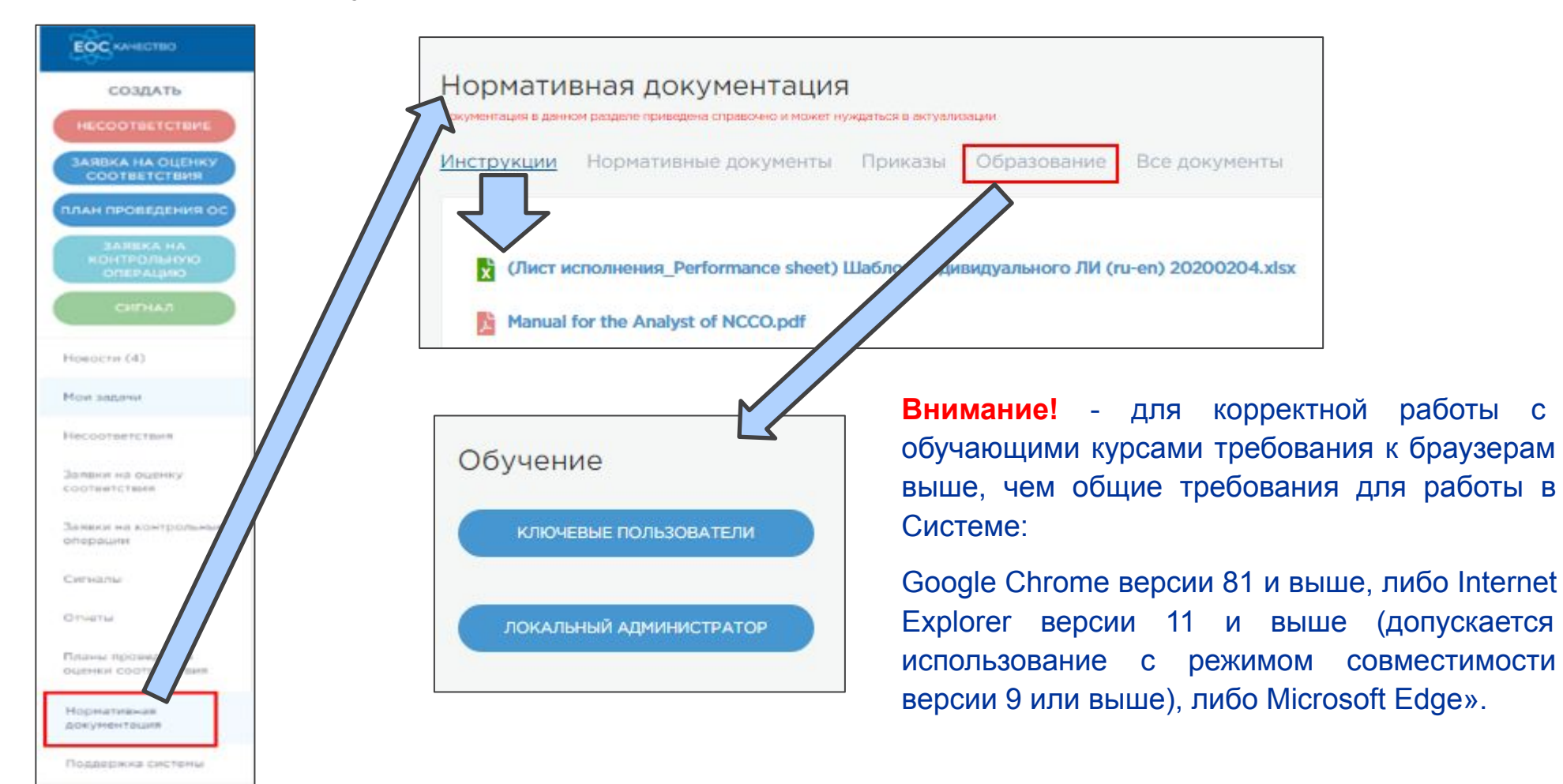

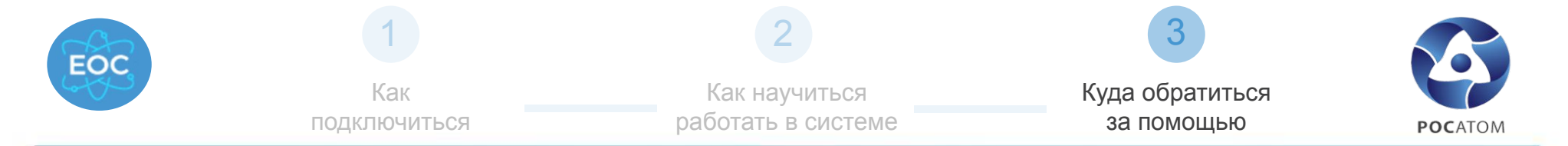

#### Куда обратиться за помощью?

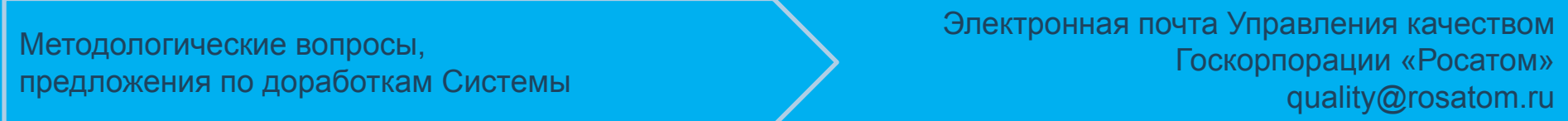

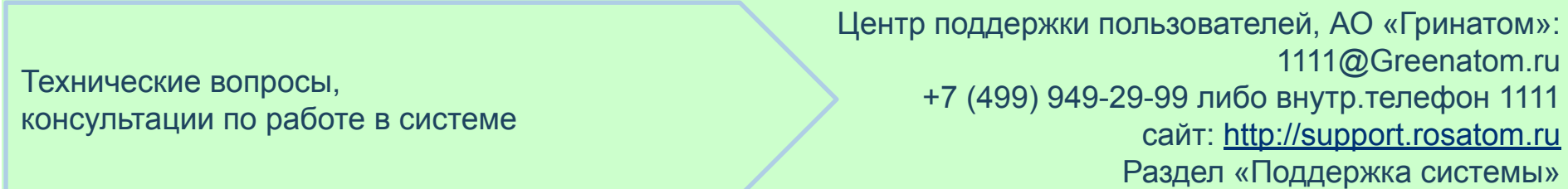

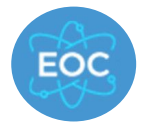

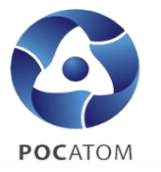

**Условия использования электронной подписи в ЕОС-Качество регламентированы Приказом Госкорпорации «Росатом» от 14.01.2019г. №1/30-П в актуальной редакции.**

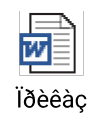

**Технические детали получения сертификатов усовершенствованной квалифицированной электронной подписи(УКЭП) и усиленной неквалифицированной электронной подписи(УНЭП), настройки рабочего места и действия по подписанию документов электронной подписью описаны в инструкции пользователя ЕОС-Качество, актуальная редакция которой доступна в системе в разделе «Нормативные документы» - «Инструкции».** 

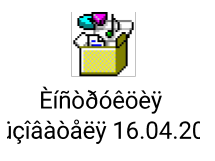

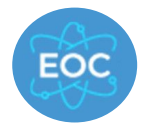

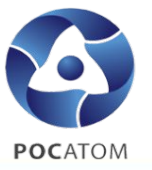

Для работы с Системой рабочие места пользователей должны обладать следующими характеристиками:

- процессор: Intel Pentium 4 или более поздней версии с поддержкой SSE2 32-разрядный (х86) или 64-разрядный (х64) процессор с тактовой частотой 1,5 ГГц или выше;
- оперативное запоминающее устройство (ОЗУ): 1 Гб (для 32-разрядного процессора) или 2 Гб (для 64-разрядного процессора);
- жесткий диск: наличие не менее 100 Мб свободного места на системном диске;
- скорость сетевого соединения: 10 Мбит/сек или выше.

### Аппаратное обеспечение. Программное обеспечение.

Для работы с Системой рабочие места пользователей должны быть укомплектованы следующим ПО, в соответствии со стандартами, принятыми в отрасли, в том числе:

- ОС MS Windows 7 и выше;
- MS Office 2010 и выше;
- ПО для чтения файлов формата \*.pdf;
- MS Internet Explorer версии 11 и выше, Google Chrome версии 51 и выше (корректная работа в иных браузерах не гарантирована);

Подробнее о настройках браузера

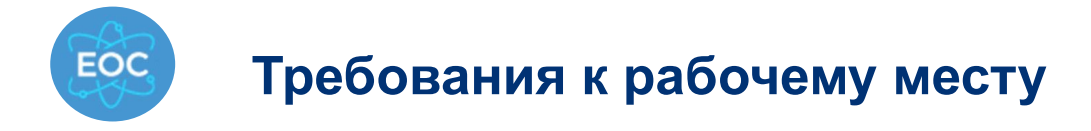

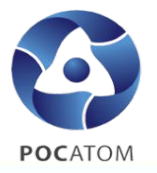

#### **Рекомендация для браузера Google Chrome версия 51 и выше:**

1) Необходимость очистки кэша браузера (после обновлений системы или технических работ изменения в js и css-файлах отражаются лишь после истечения срока кэша).

Для очистки кэша необходимо перейти в меню Настройки - Показать дополнительные настройки - Личные данные (или Конфиденциальность и безопасность) - Очистить историю.

Выбрать "за всё время", отметить опции "Изображения и другие файлы, сохраненные в кэше" и "Файлы cookie и другие данные сайтов".

#### 2) Разрешение выполнения сценариев.

Для разрешения выполнения сценариев необходимо перейти в меню Настройки - Показать дополнительные настройки - Личные данные (или Конфиденциальность и безопасность) - Настройки контента.

Установить чекбоксы:

- Файлы cookie Разрешить сохранение локальных данных (рекомендуется),
- Картинки Показывать все (рекомендуется),
- JavaScript Разрешить всем сайтам использовать JavaScript (рекомендуется).
- 3) Включение стилей отображения и элементов управления.

Для включения стилей отображения необходимо перейти в меню Настройки - Показать дополнительные настройки - Сеть - Изменить настройки проксисервера - Вкладка «Дополнительно». Установить чекбокс в пункте «Включение стилей отображения для кнопок и иных элементов управления на веб-станицах».

4) Настроить открытие печатных форм в окне браузера.

Для настройки открытия печатных форм необходимо перейти в меню Настройки - Показать дополнительные настройки - Личные данные (или Конфиденциальность и безопасность) - Настройки контента - PDF-файлы. Снять чекбокс «Открывать PDF-файлы в приложении по умолчанию».

#### **Рекомендация для браузера Internet Explorer Версия 11 и выше:**

1) Необходимость очистки кэша браузера (после обновлений системы или технических работ изменения в js и css-файлах отражаются лишь после истечения срока кэша).

Для очистки кэша необходимо перейти в меню Сервис - Свойства браузера - Вкладка «Общие» - блок «Журнал браузера» - кнопка «Удалить»

2) В случае, если установлена версия обновления браузера RTM, рекомендуется переустановка браузера до рекомендованной версии.

3) В случае появления сообщений о повреждении библиотек браузера - могут возникнуть ошибки исполнения сценариев.

В этом случае необходимо полное удаление и переустановка браузера.

4) Установленный на рабочем месте SecretNet может посчитать сценарий браузера вредоносным.

В этом случае необходимо удаление или настройка SecretNet специалистами группы поддержки пользователей организации.

#### Дополнительно:

В случае проблем при работе с ЕОС-Качество через терминальный Интернет необходимо привлечение специалистов группы поддержки пользователей организации.